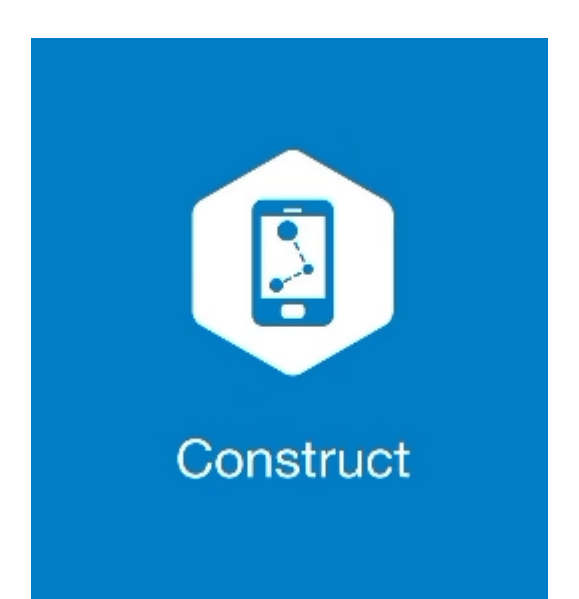

## **MAGNET CONSTRUCT**

## **GUIA PRÁTICO – FERRAMENTA IMPLANTAR PONTO**

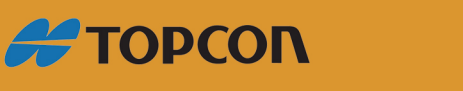

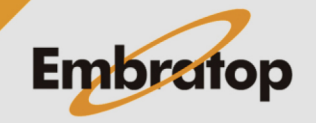

Tel: 11 5018-1800

www.embratop.com.br

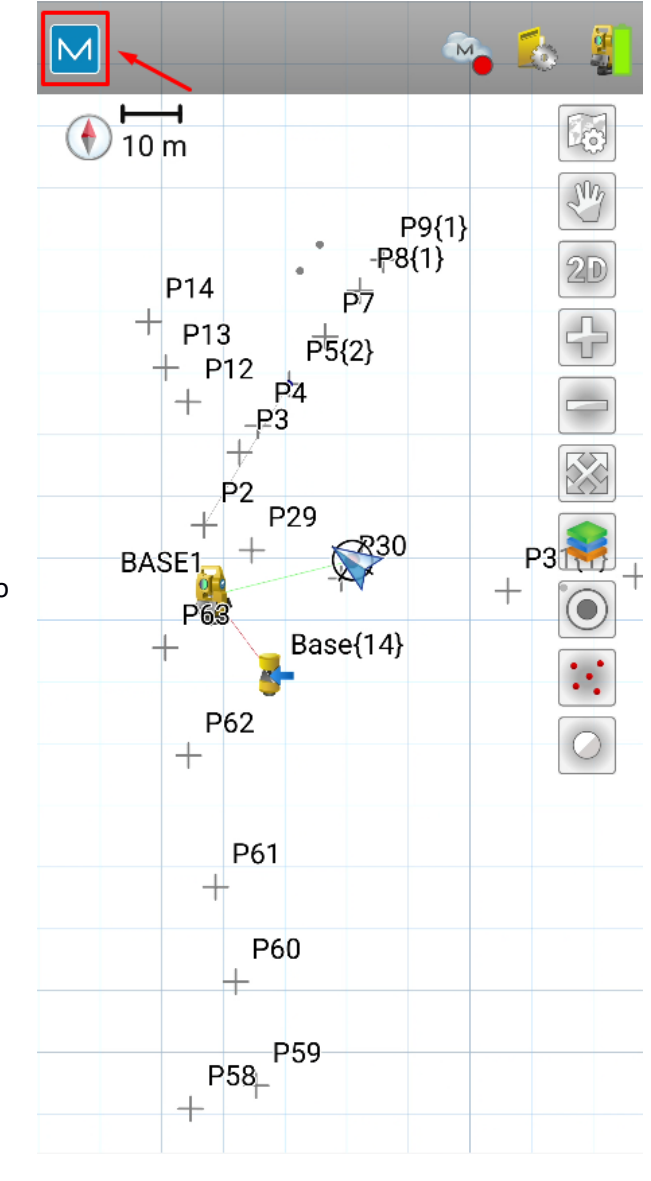

**1.** Clique no logo do **MAGNET** no canto superior esquerdo da tela;

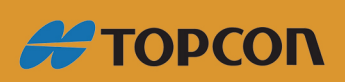

www.embratop.com.br

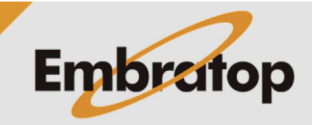

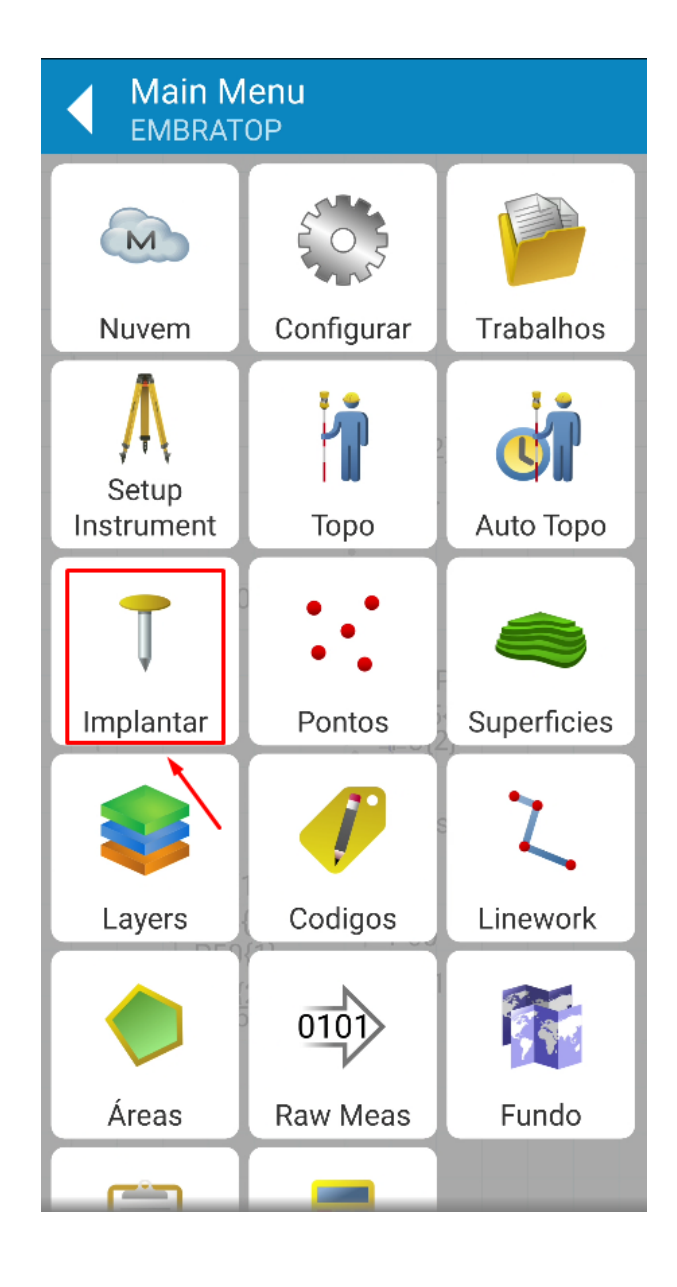

**2.** Clique em **Implantar**;

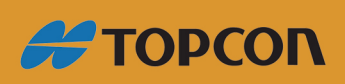

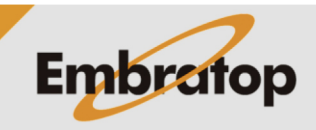

www.embratop.com.br

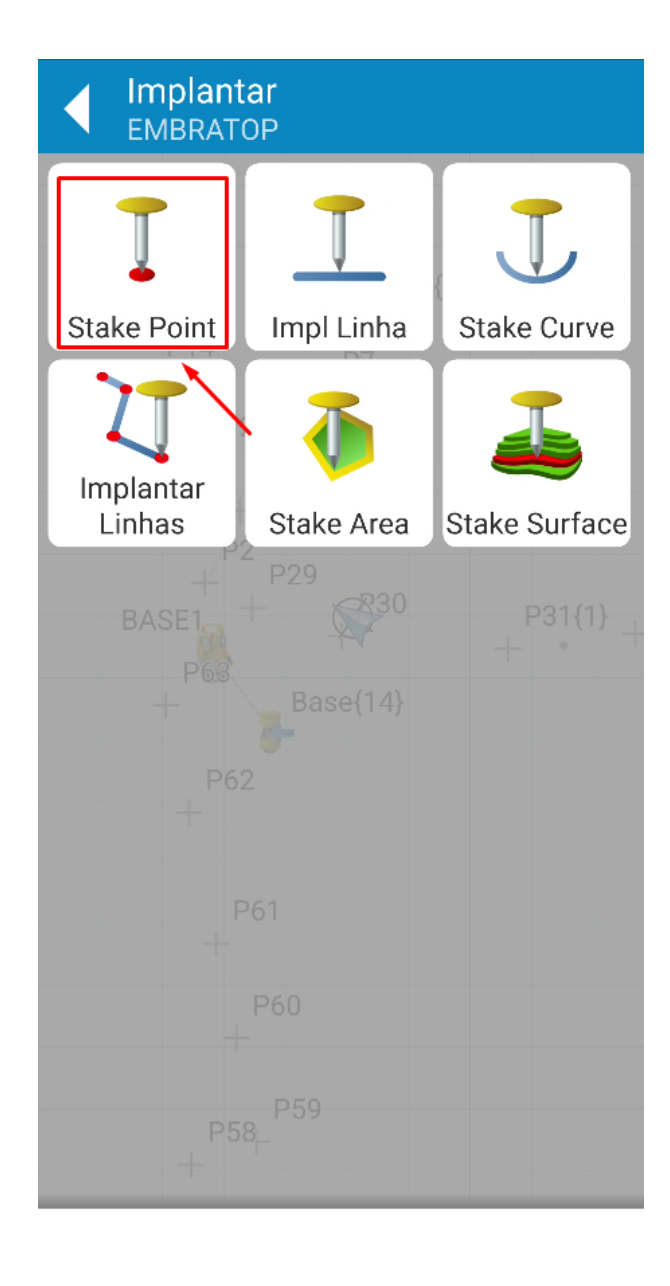

**3.** Clique em **Stake Point**;

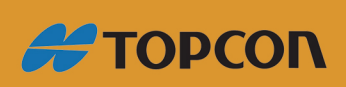

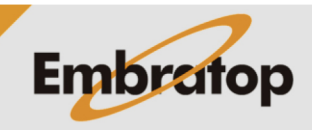

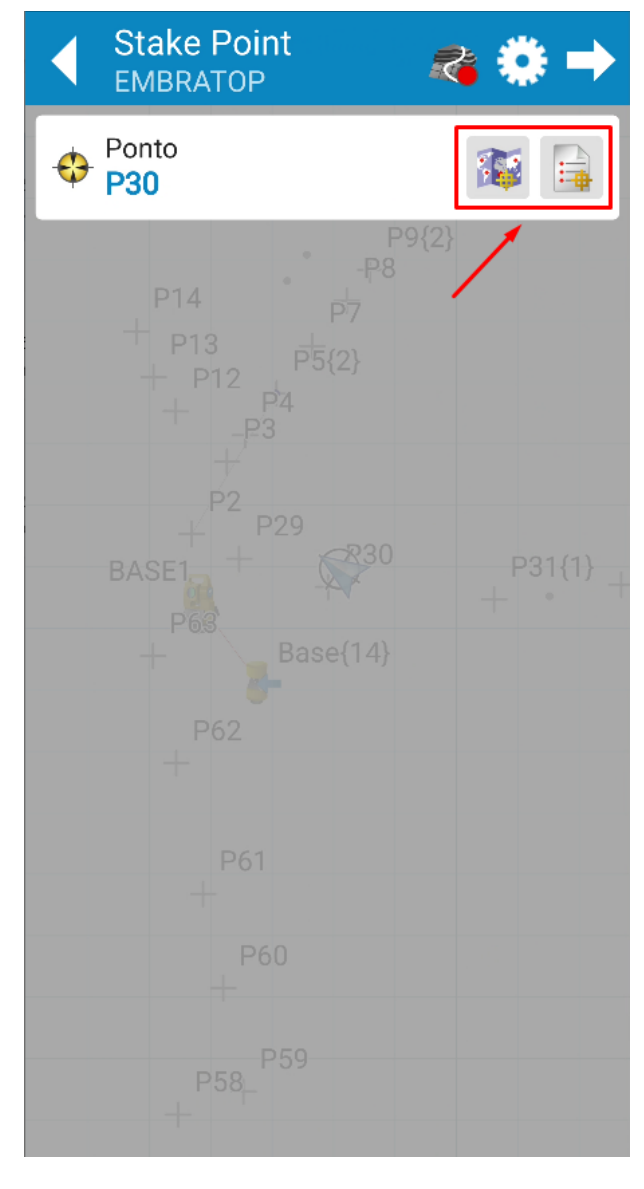

**4.** Clique nos ícones destacados para selecionar o ponto que deseja implantar. Pode-se selecionar o ponto pela **Lista de Pontos** ou pelo **Mapa**;

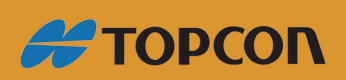

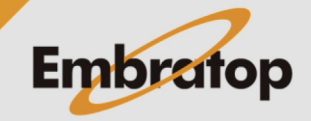

www.embratop.com.br

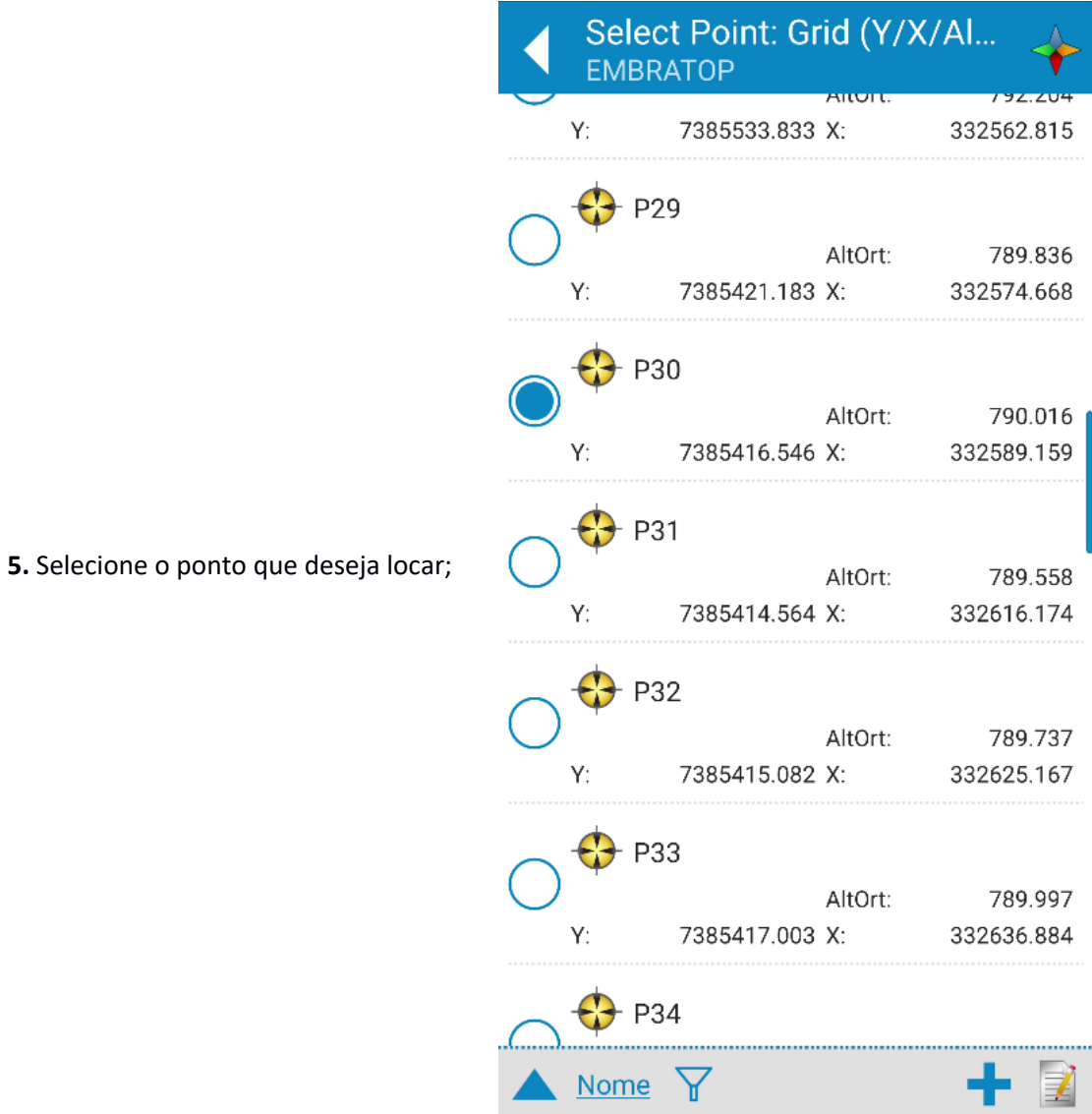

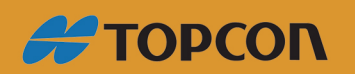

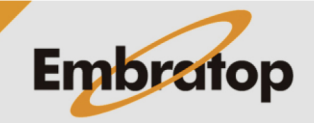

www.embratop.com.br

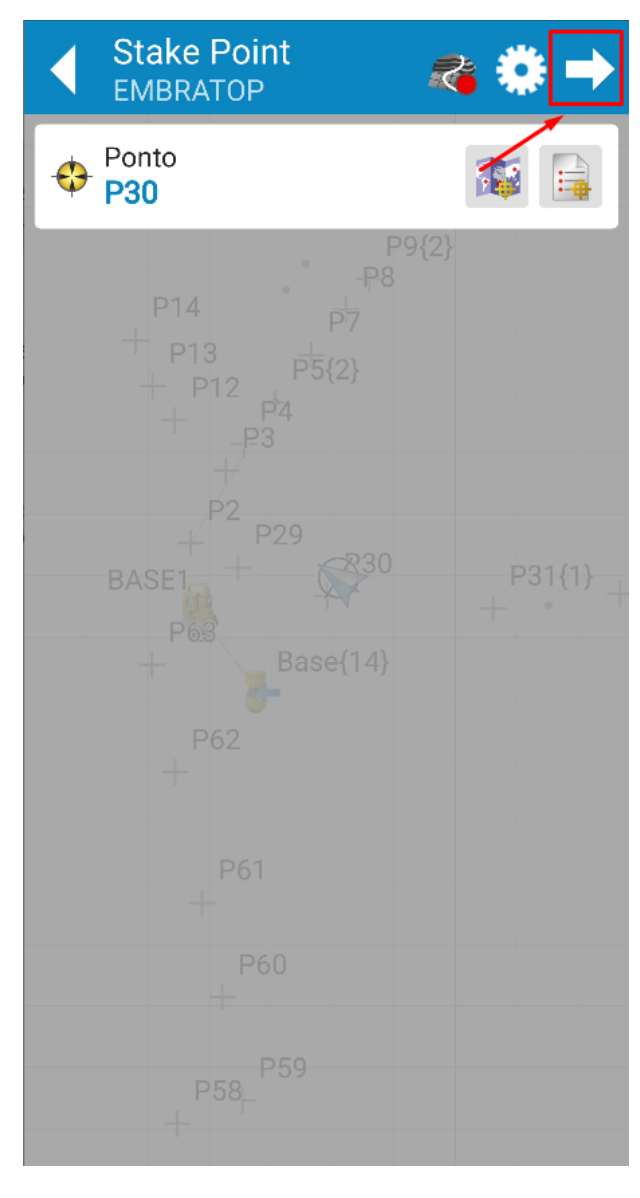

**6.** O ponto escolhido será mostrado na opção **Ponto**, clique sobre o ícone destacado para iniciar a implantação;

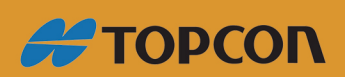

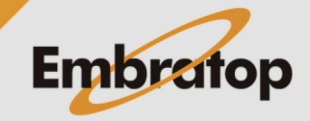

www.embratop.com.br

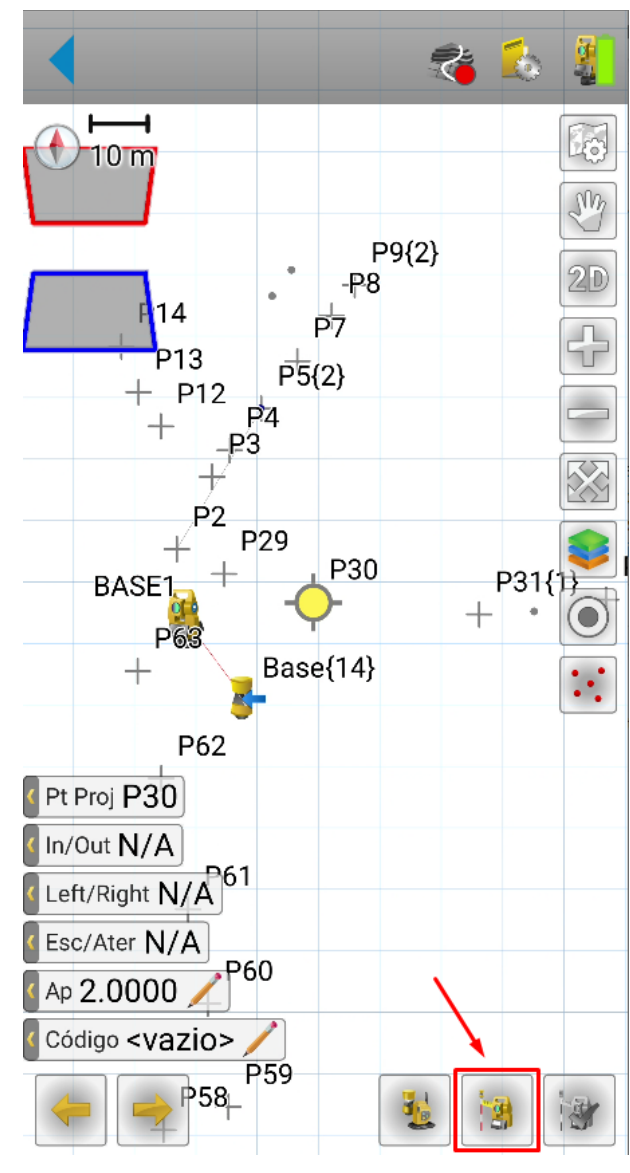

**7.** Clique no botão destacado para que sejam exibidas as informações de deslocamento entre a posição atual e o ponto a ser locado;

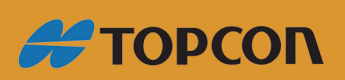

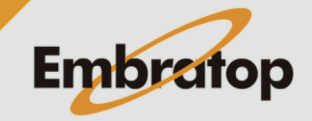

www.embratop.com.br

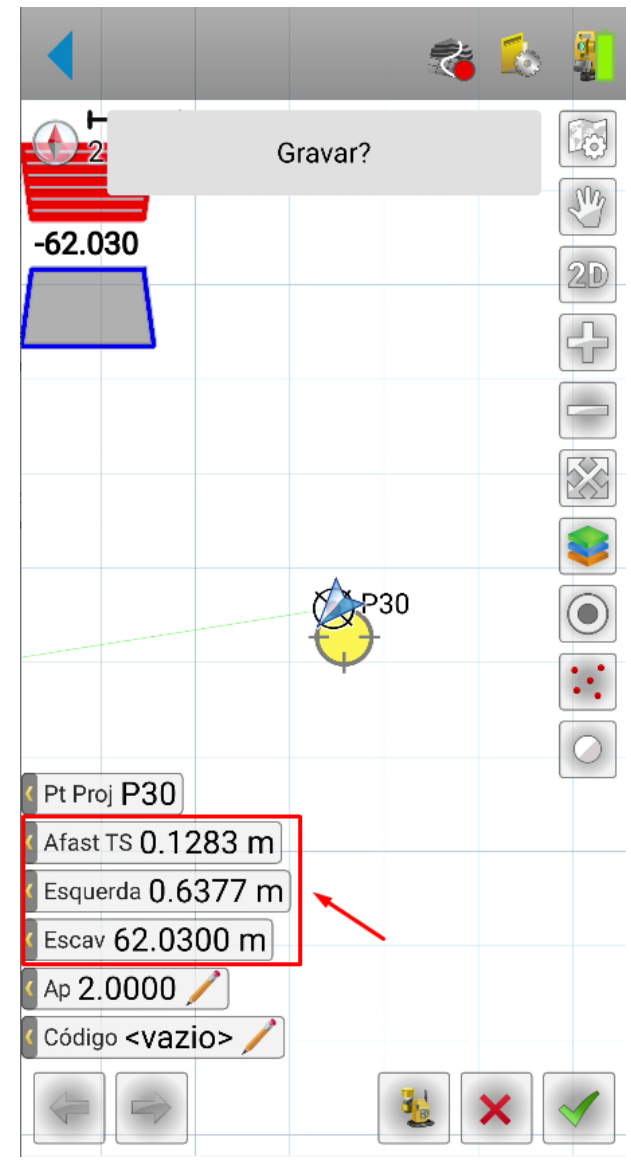

**8.** Serão mostrados os valores a serem deslocados para se chegar ao ponto de interesse;

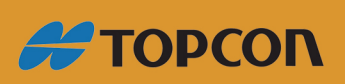

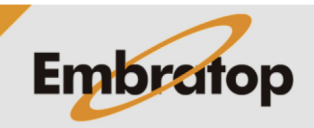

www.embratop.com.br

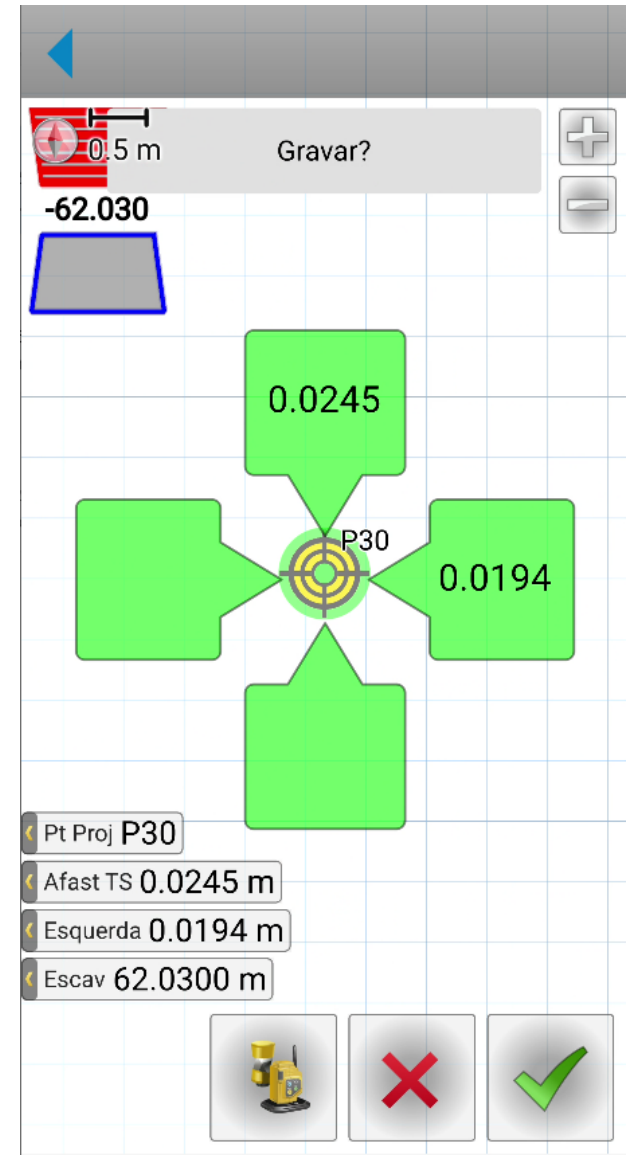

**8.** Ao se aproximar do ponto, a visualização muda para que o posicionamento pode ser realizado o mais próximo de zero em todos os deslocamentos;

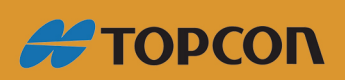

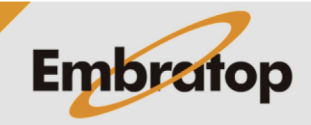

www.embratop.com.br

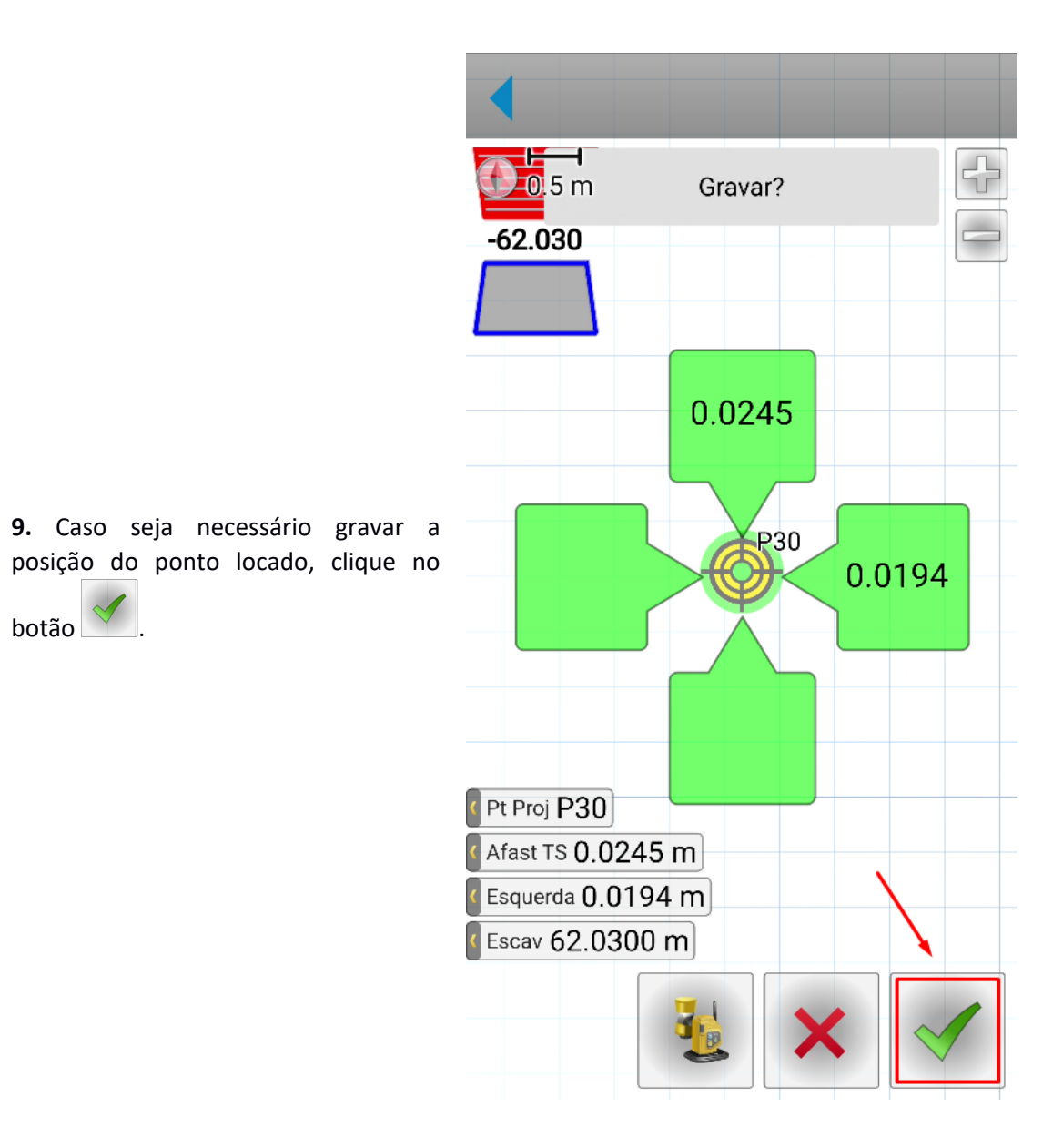

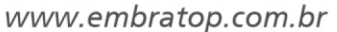

**#TOPCON** 

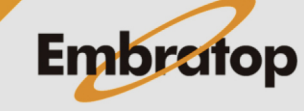